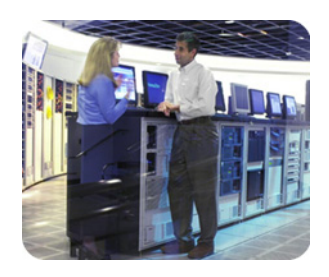

rapid deployment february 2003 pack

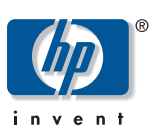

# using PXE technology with hp ProLiant servers

technical white paper

# table of contents

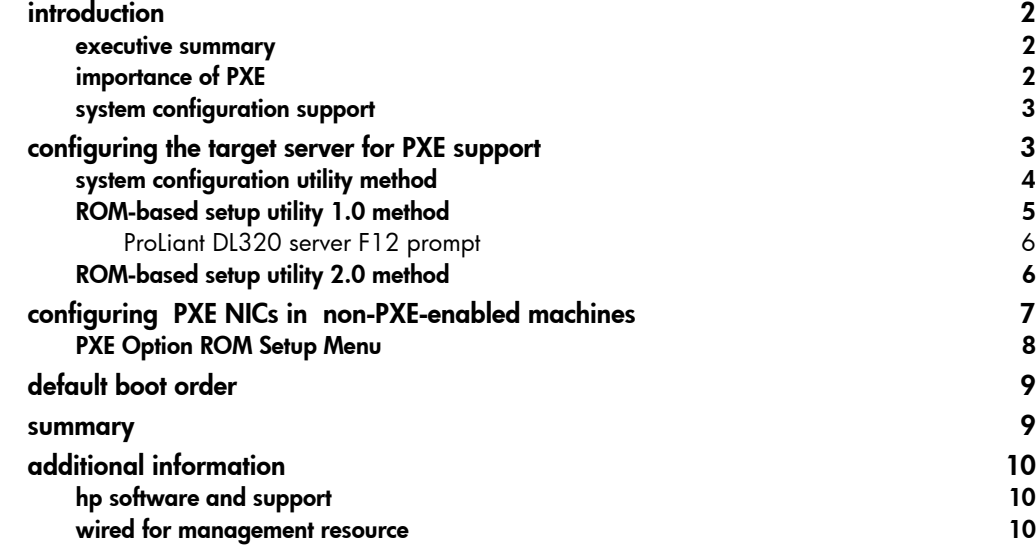

<span id="page-1-0"></span>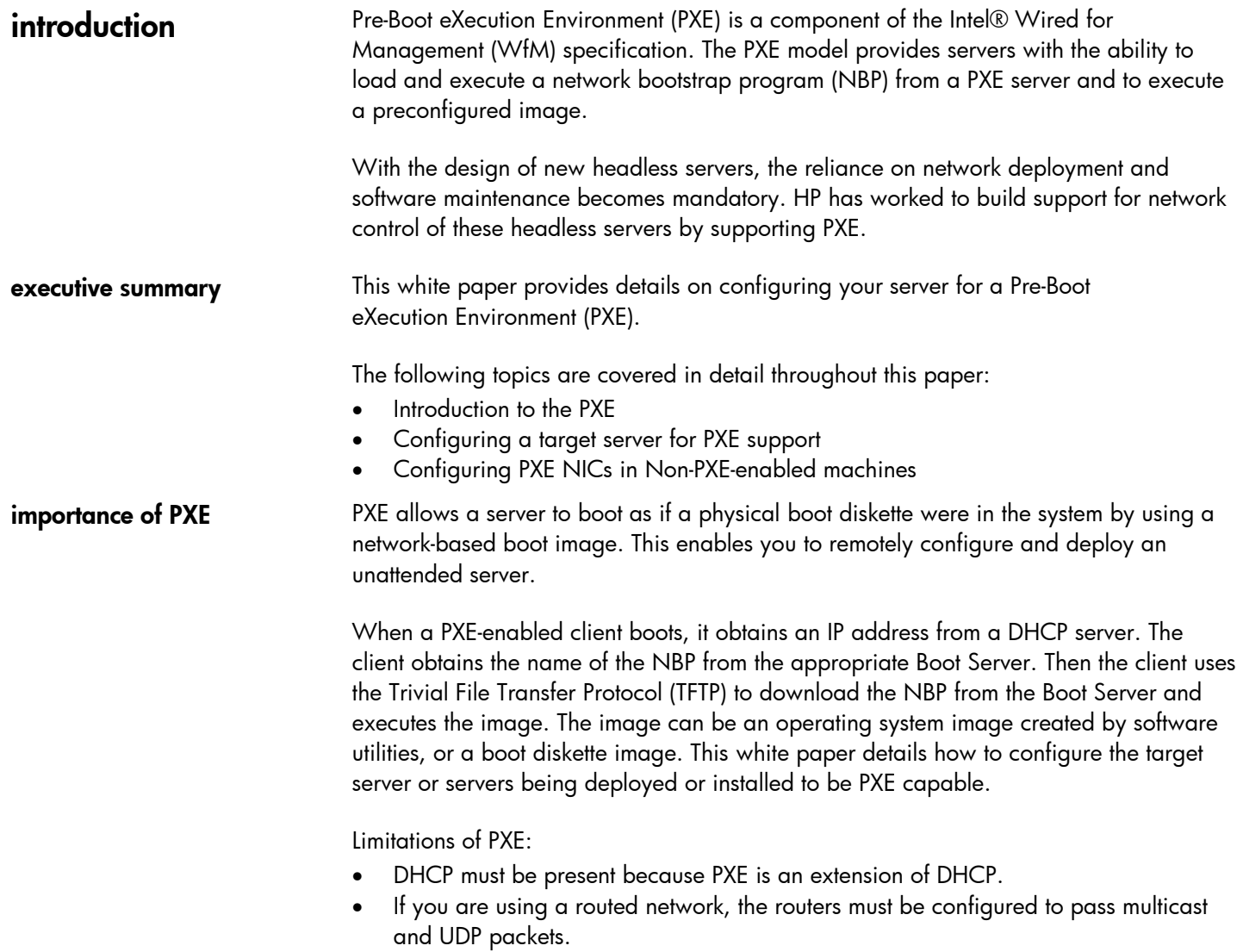

<span id="page-2-0"></span>figure 1. PXE boot process

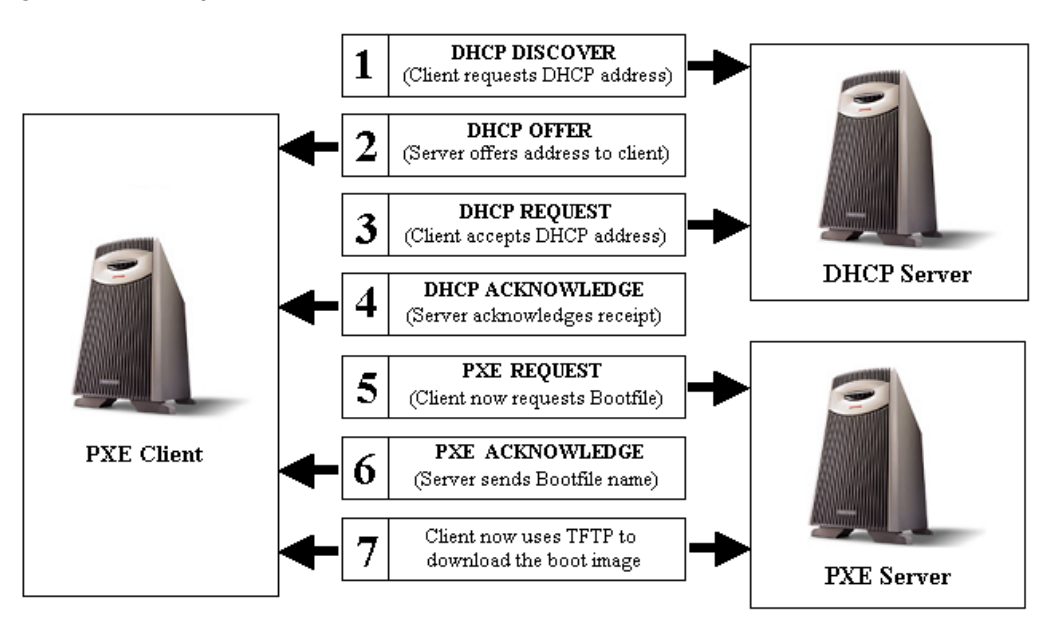

#### system configuration support [Table 1](#page-2-1) lists the server configuration support matrix for servers that have embedded PXE support.

#### <span id="page-2-1"></span>Table 1. System Configuration Support for PXE

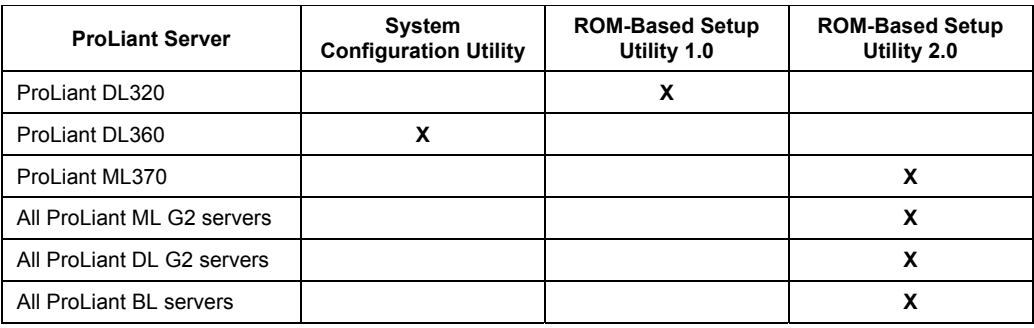

Before network imaging and scripting can occur, the target server must be configured to support PXE.

The three HP configuration utilities are:

- System Configuration Utility
	- ROM-Based Setup Utility (RBSU) 1.0
- RBSU 2.0

HP ProLiant servers each have one of these utilities.

## configuring the target server for PXE support

<span id="page-3-0"></span>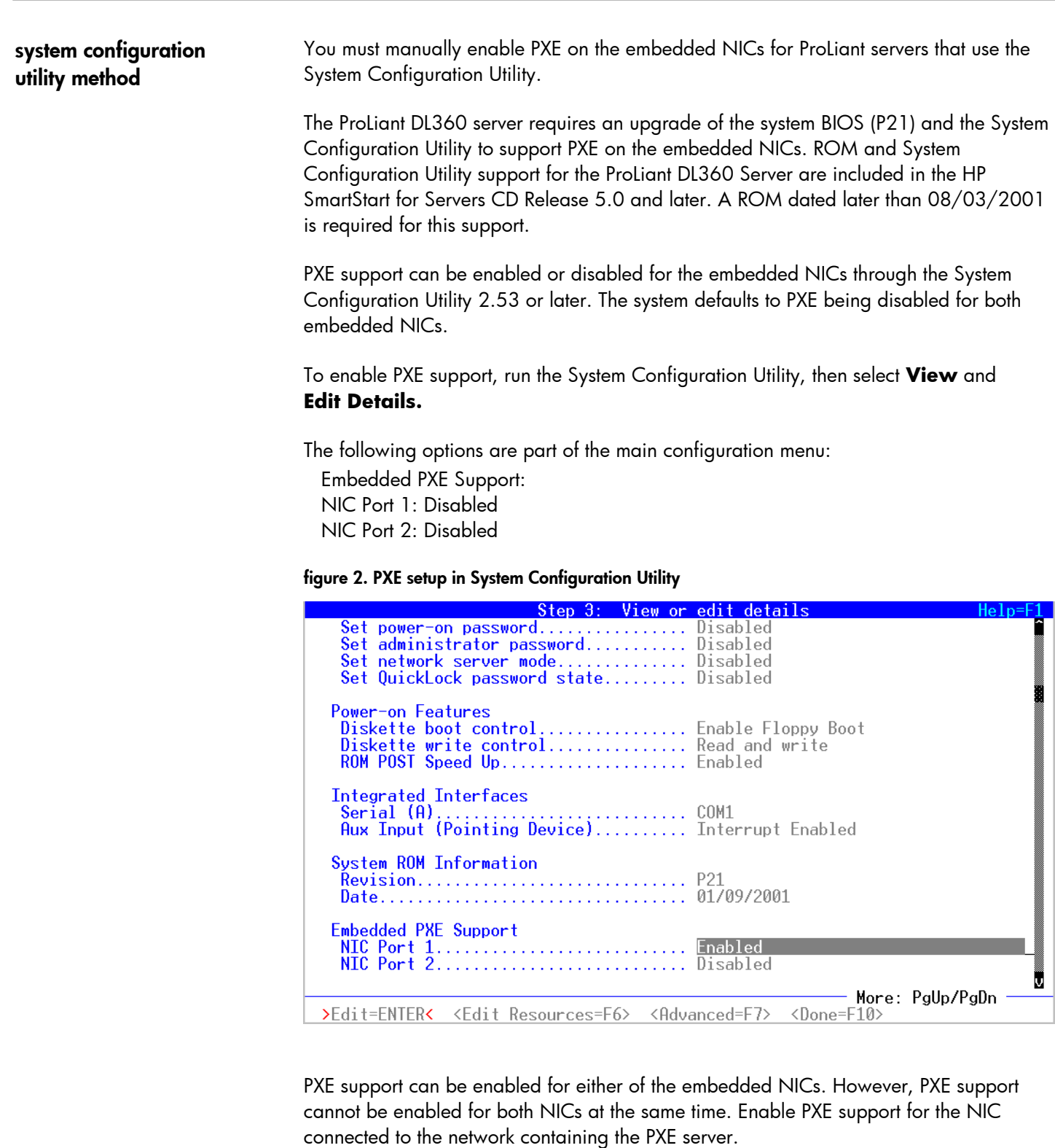

**NOTE:** Unlike the ProLiant DL320 server, the ProLiant DL360 server always attempts to boot from the network. The only way to modify the default boot order is by using the STBTORDR.EXE utility found in the HP SmartStart Scripting Toolkit. PXE boot order is not configurable through the System Configuration Utility.

<span id="page-4-0"></span>ROM-based setup utility 1.0 method The ProLiant DL320 server allows a connection to a PXE server by means of an embedded NIC. The server defaults to disabling PXE support on the embedded NIC.

To configure the ProLiant DL320 server as the client machine for PXE support:

- 1. Use RBSU to enable PXE support for NIC Port 1.
- 2. Connect NIC Port 1 to the network containing the PXE server. To enable PXE support for NIC Port 1, press the **F9** key during the Power-On Self-Test (POST) to enter RBSU.
- 3. When RBSU has launched, select **Advanced Options,** and then **PXE Options.** The following menu is displayed:

Embedded PXE Support User Interface

4. Select **Embedded PXE Support** and change the option to **Enabled** (the default is **Disabled**) to enable PXE support for NIC Port 1.

**NOTE:** By selecting **User Interface,** you can control whether the system automatically attempts a network boot during POST or the user must press the **F12** key during POST to attempt a network boot. If **User Interface** is disabled, the system always attempts to boot from the network. This selection defaults to enabled. To automatically attempt network boot, you must set this option to **Disabled.**

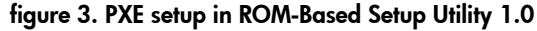

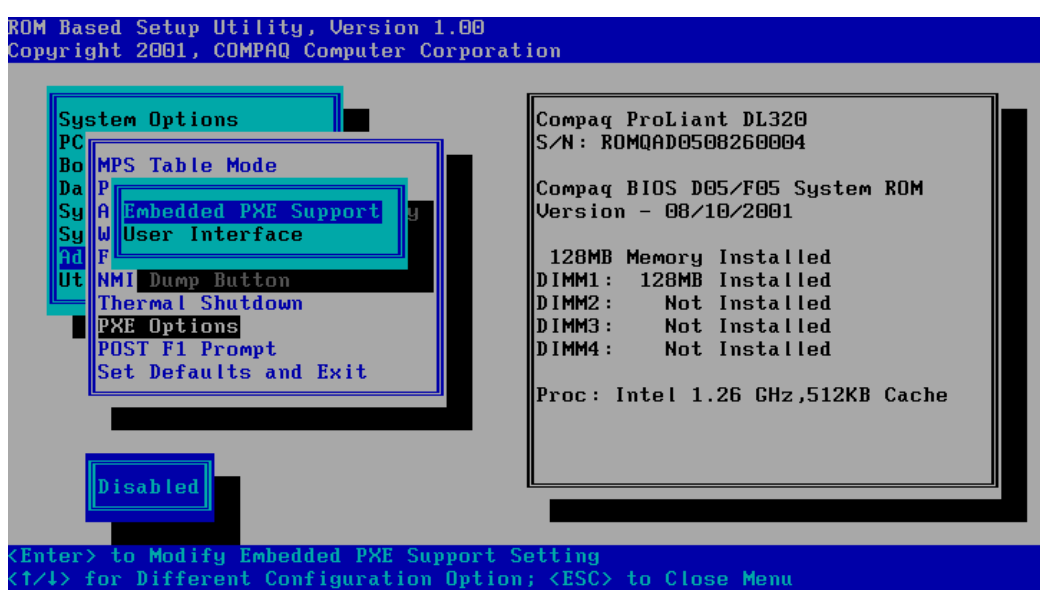

<span id="page-5-0"></span>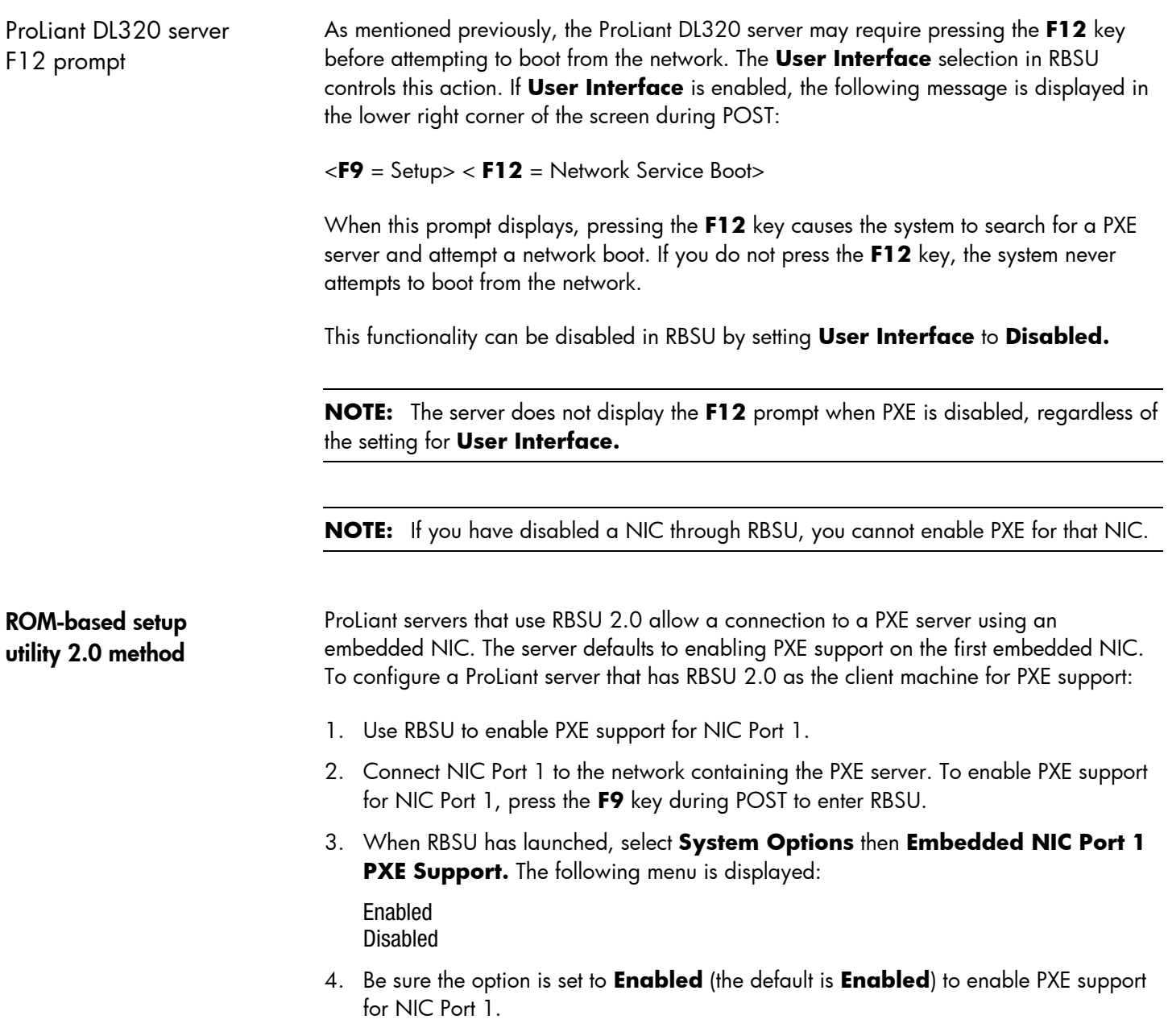

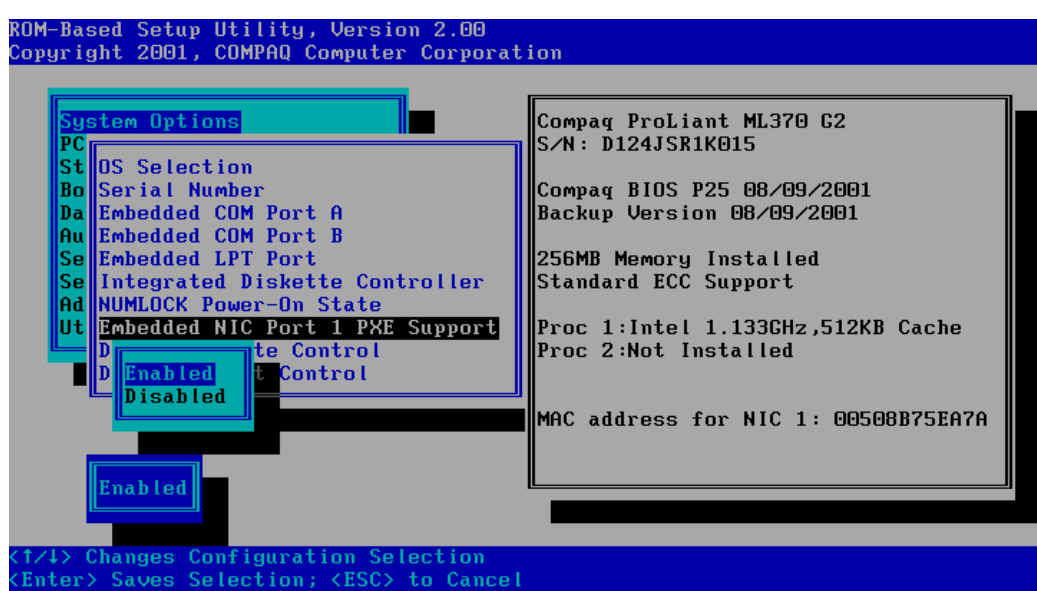

<span id="page-6-0"></span>figure 4. PXE setup in ROM-Based Setup Utility 2.0

#### configuring PXE NICs in non-PXE-enabled machines

Other ProLiant servers do not have built-in PXE capabilities, but HP is committed to having PXE enabled on all new server models.

To have PXE on systems with no inherent PXE support, install the NC3123 network card, which has a built-in option ROM that can be flashed using the Intel FBOOT.EXE program to enable PXE support.

**NOTE:** You can obtain the FBOOT utility and more information about the Intel Boot Agent from the Intel website at

[support.intel.com/support/network/adapter/pro100/bootagent/index.htm](http://support.intel.com/support/network/adapter/pro100/bootagent/index.htm)

With a PXE-enabled PCI NIC in the system, your ProLiant server **should** be able to boot to PXE with no problem. Certain servers may not fully support this feature and, therefore, may continue to boot to local boot devices. In this case, you must use a boot diskette for these servers.

For a list of servers that support PXE booting and at what level they support PXE, refer to the *HP ProLiant Essentials Rapid Deployment Pack Support Matrix.*

<span id="page-7-0"></span>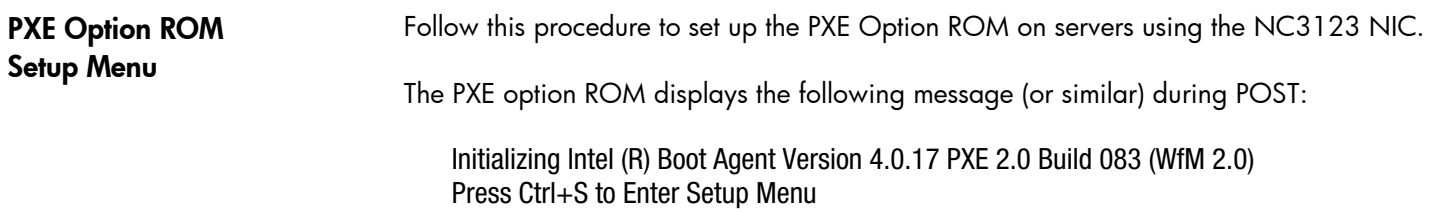

If you press the **CTRL+S** keys while this message is displayed (you have approximately two seconds to make this selection), the system enters the **PXE Option ROM Setup** menu. This menu allows you to choose the boot order for the network boot.

The following menu is displayed:

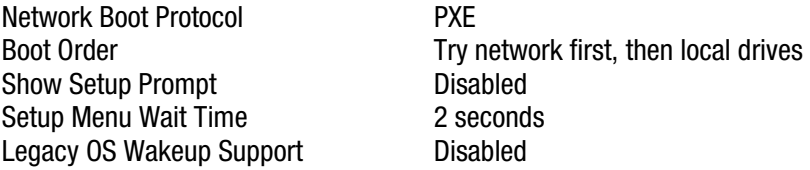

To attempt a network boot by means of PXE, the Network Boot Protocol must be set to **PXE.** The **Boot Order** selection allows you to select the order of the devices that the system attempts to boot.

The following choices are available for **Boot Order** on the ProLiant DL360 server:

- **Try network first, then local drives**—The system searches for a PXE server and performs a network boot, if available. If no PXE server is found, the system performs the normal boot order (such as diskette, CD, then fixed disk).
- **Try local drives first, then network boot drive**—The system attempts to boot local media first, even if a PXE server is present. If no local media is bootable, the system attempts to boot from a PXE server.
- **Try network only**—The system only attempts to boot over the network. Booting to local media is never attempted. The system searches for a PXE server, and if none is found, a message is displayed indicating you must press the **CTRL+T** keys to attempt booting from the network again.
- **Try local drives only**—The system always attempts to boot local media. Although the PXE option ROM executes, the system never attempts to boot over the network.

If you enable **Show Setup Prompt,** the option ROM prompts you to enter the **PXE Option ROM Setup** menu by displaying the following message after the normal PXE option ROM initialization text:

Press CTRL+S to enter Setup Menu

**Show Setup Menu Wait Time** controls the amount of time allotted to press the **CTRL+S** keys to enter the **Setup** menu during POST. The default value is two seconds, but the timeout can be increased to eight seconds.

The Legacy operating system Wakeup Support selection is not related to PXE support.

### <span id="page-8-0"></span>default boot order

The boot order of a computer determines which devices, in a specific order, are tried as boot devices when the machine is powered on or rebooted. The default boot order on ProLiant servers may vary depending on the server model or the options installed, but can always be modified to your specifications using the methods described in this document.

The default location of PXE in the boot order is especially important when using PXE as a remote configuration method. Because the first bootable device found is used to bring up the system, the presence of a bootable device before PXE in the boot order may mean that PXE is never be used, unless you use the one-time boot EV to set the boot order for the next reboot only.

The following table displays the default boot order of ProLiant servers (with PXE already enabled using the methods described in this document).

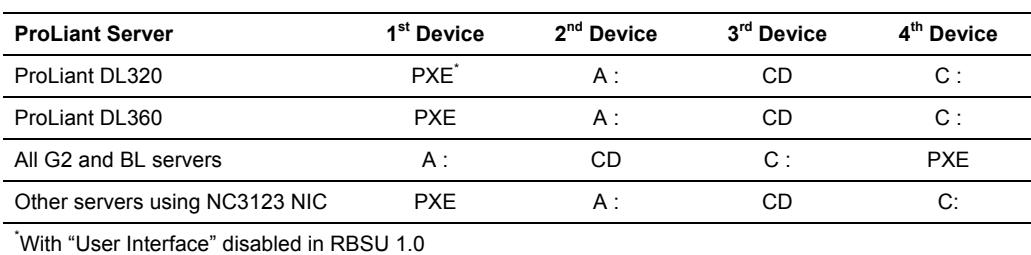

#### table 2. Default Boot Order

With servers prior to RBSU 2.0, it is not possible to set the location of PXE in the boot order using the System Configuration Utility (or RBSU 1.0 in the case of the DL320 Server). It is possible to modify the setting such that PXE is not used as the default bootable device.

HP recommends that you enable PXE as the non-default bootable device, so that when a valid partition exists on the server, PXE is not used unless the boot order is reset or the one-time boot EV is set to PXE. This configuration prevents security issues with rogue PXE servers that could attach to active servers that are being rebooted because PXE is not used as a boot device unless the administrator specifies it as part of a deployment activity. This configuration also prevents accidental modification of existing servers by valid PXE servers that might not discriminate between configured and unconfigured servers.

**summary** A PXE environment makes it possible to configure or reconfigure a system remotely. The computer system has a universal service agent loaded locally in the BIOS. This agent allows the system to interact with a remote server to dynamically retrieve the requested boot image across the network, making it possible to install the operating system and user configuration of a new system without a technician present. This type of remote operating system installation saves time and IT resources, allowing companies to lower their total cost of ownership.

> There are many methods of integrating a PXE environment for an operating system installation. Some operating systems provide utilities that allow the user to create operating system images for PXE boot.

## <span id="page-9-0"></span>additional information

hp software and support

The following information is provided as additional software support resources.

The SmartStart Scripting Toolkit can be downloaded from the HP website at

[www.hp.com/servers/sstoolkit](http://www.hp.com/servers/sstoolkit)

The download package includes the Toolkit and the following documentation:

- *SmartStart Scripting Toolkit User Guide*
- *SmartStart Scripting Toolkit Best Practices*
- *SmartStart Scripting Toolkit Server Deployment Guide: Windows 2000 Network Deployment* white paper
- General FAQs and Troubleshooting FAQs

Information about the Rapid Deployment Pack can be found at

[www.hp.com/servers/rdp](http://www.hp.com/servers/rdp)

The following documentation is available:

- For information about the server deployment process, refer to the *ProLiant Integration Module for Altiris eXpress User Guide*.
- For information about maximizing the use of the ProLiant Integration Module for Altiris eXpress for your individual environment, refer to the *HP ProLiant Essentials Rapid Deployment Pack Planning and Implementation Guide*.
- For a list of servers that support PXE booting and at what level they support PXE, refer to the *HP ProLiant Essentials Rapid Deployment Pack Support Matrix*.

New and updated server support software and drivers can be found at

[www.compaq.com/support/files/server/us/index.html](http://www.compaq.com/support/files/server/us/index.html)

For proactive notification of new updates, subscribe to HP ActiveUpdate at

[www.compaq.com/activeupdate](http://www.compaq.com/activeupdate)

Refer to the Intel Wired for Management resource website at

[developer.intel.com/ial/wfm/index.htm](http://developer.intel.com/ial/wfm/index.htm)

Windows® is a U.S. registered trademark of Microsoft Corporation.

Intel® is a U.S. registered trademark of Intel Corporation.

Hewlett-Packard Company shall not be liable for technical or editorial errors or omissions contained herein. The information in this document is provided "as is" without warranty of any kind and is subject to change without notice. The warranties for HP products are set forth in the express limited warranty statements accompanying such products. Nothing herein should be construed as constituting an additional warranty.

Confidential computer software. Valid license from HP required for possession, use or copying. Consistent with FAR 12.211 and 12.212, Commercial Computer Software, Computer Software Documentation, and Technical Data for Commercial Items are licensed to the U.S. Government under vendor's standard commercial license.

The information in this document is subject to change without notice.

© 2003 Hewlett-Packard Company Development Company, L.P.

02/2003

13SD-1100A-WWEN

wired for management resource